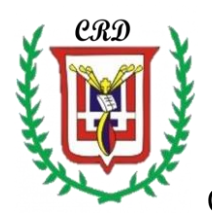

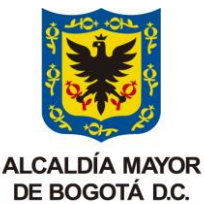

COLEGIOREPUBLICA DOMINICANA IED SECRETARÍA DE EDUCACIÓN GUÍA de trabajo No. 2 Grado sexto INFORMÁTICA Sede A j.m. Docente: Fabio Moreno año lectivo 2022

- 1. Seleccione uno de los siguientes personajes de la historia de Colombia y realice un plegable (mínimo 6 hojas) usando el programa Publisher, de acuerdo a las orientaciones dadas en clase y en la cual incluya biografía, imágenes, vida y obra del mismo. (Policarpa Salavarrieta, Simón Bolívar, Antonio Ricaurte, Antonio Nariño, Camilo Torres, Francisco de Paula Santander, Francisco José de Caldas, José María Carbonell, José González Llorente, José Acevedo y Gómez, Manuelita Sáenz).
- 2. Completar la siguiente tabla de datos, utilizando el programa de la hoja de cálculo y los operadores matemáticos respectivos: El supermercado **CORASUBA S.A**. comercializa los siguientes productos, usted

debe generar una solución haciendo uso de la ofimática que permita automatizar la información contenida y la que falta en la tabla.

Iniciar la construcción de la Tabla en la Fila 5 y en la columna C. Insertar una imagen alusiva a la actividad comercial que desarrolla CORASUBA S.A. En la fila 2 y en la fila 3 ingresar el nombre respectivo DEL NEGOCIO Y DEL ESTUDIANTE QUE REALIZA LA ACTIVIDAD.

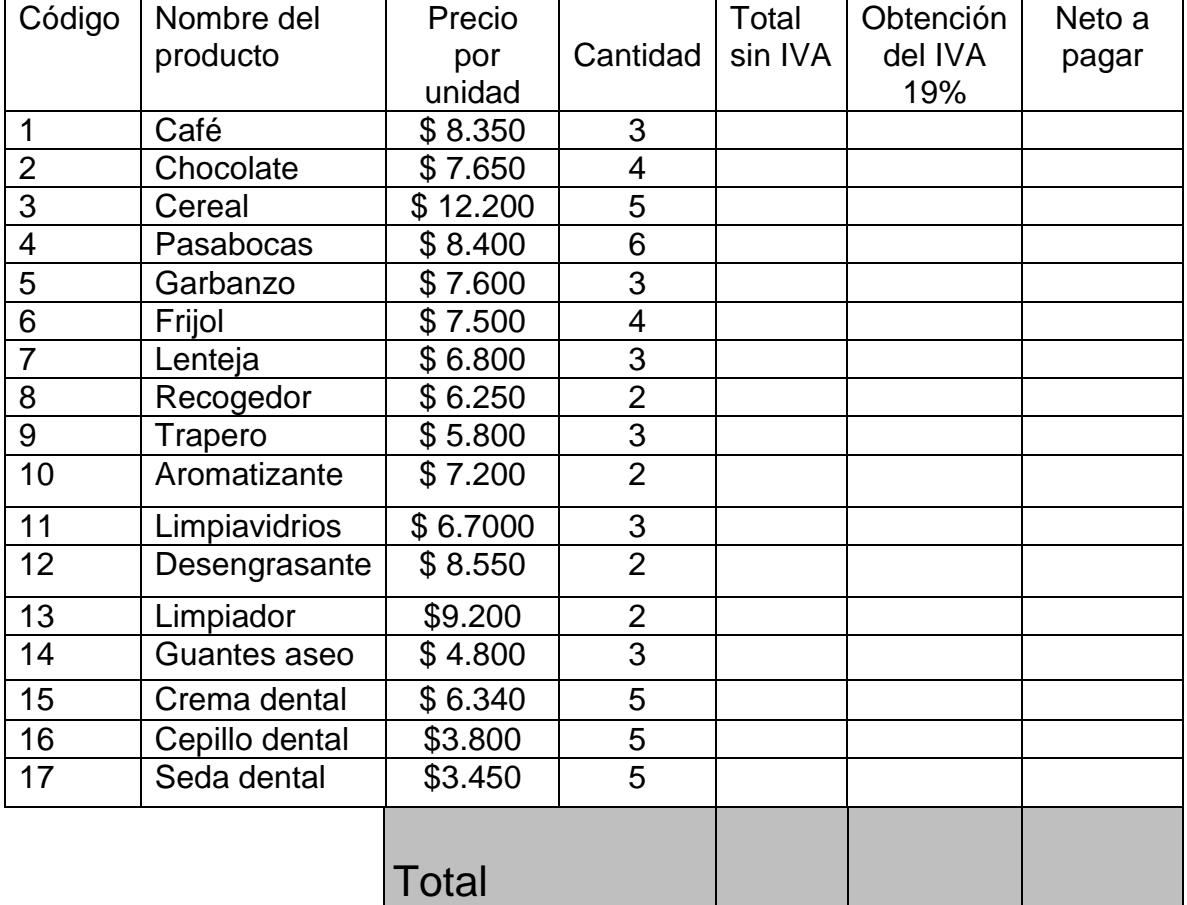

- **3.** Consultar el vídeo publicado en el enlace de abajo y realizar un mapa mental en su cuaderno de Informática sobre el contenido del mismo: **<https://www.youtube.com/watch?v=3o2klFQNhvI>**
- 4. Crear una cuenta de correo electrónico gmail de acuerdo a las orientaciones dadas en clase por el docente y con base en el vídeo del punto No. 3. Usando el programa en línea **goconqr** y aplicando los conocimientos y aprendizajes logrados, realizar un mapa mental sobre el vídeo publicado en YOUTUBE por el docente y que puede ser consultado en: <https://www.youtube.com/watch?v=vQ2CiM0wVwk>
- 5. Construir una estrella mágica aplicando un conjunto de reglas básicas usando un software de la suite de office: (procesador de texto, hoja de cálculo, Publisher…).

a. Dentro de la estrella usted encuentra una serie de números que debe utilizar para solucionar el ejercicio siguiendo las reglas explicadas a continuación:

b. No se debe repetir ningún número de la serie al llenar los círculos.

c. Los cuatro círculos que conforman cada una de las líneas, los números que se ubiquen dentro de cada uno, siempre deben sumar lo mismo.

d. Los seis círculos de las puntas de la estrella deben sumar lo mismo que los cuatro círculos de cada línea.

e. Los tres círculos del triángulo que forman el pico de la estrella deben sumar igual que su pico opuesto.

Realice la estrella utilizando el software respectivo (hola de cálculo, procesador de texto o Publisher).

Siga cada una de las reglas mencionadas anteriormente y encuentre la solución cumpliendo todo lo enunciado.

Escriba en su cuaderno el paso a paso seguido para solucionar este ejercicio.

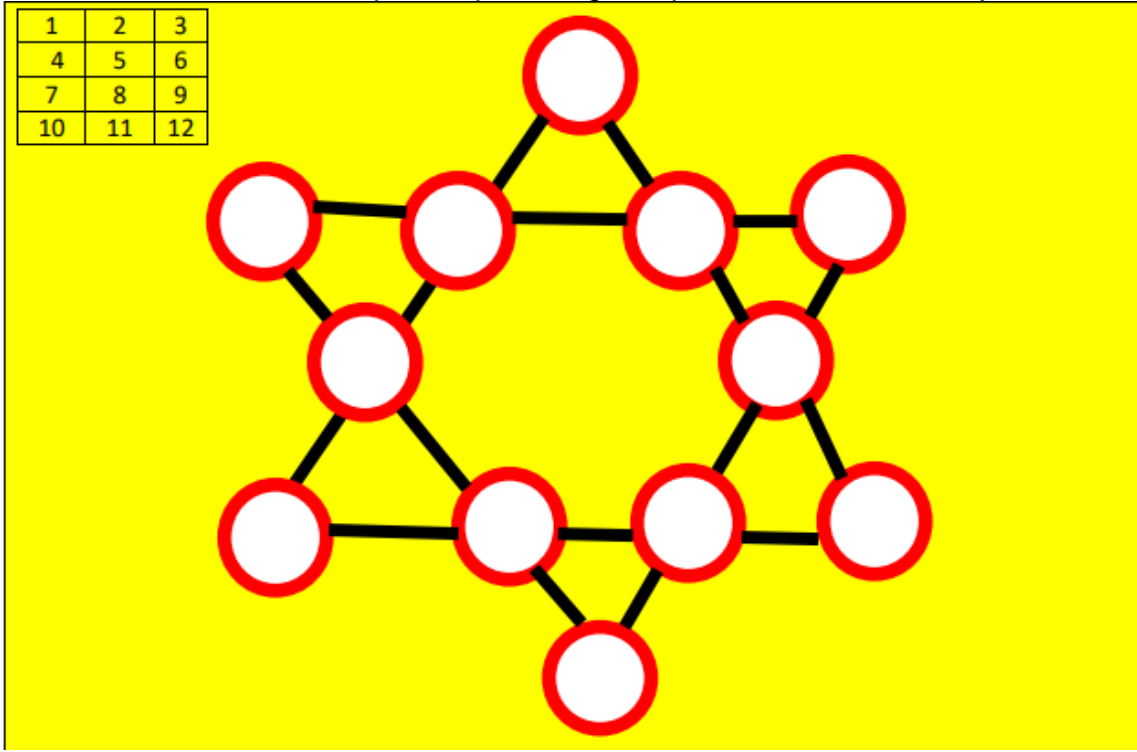

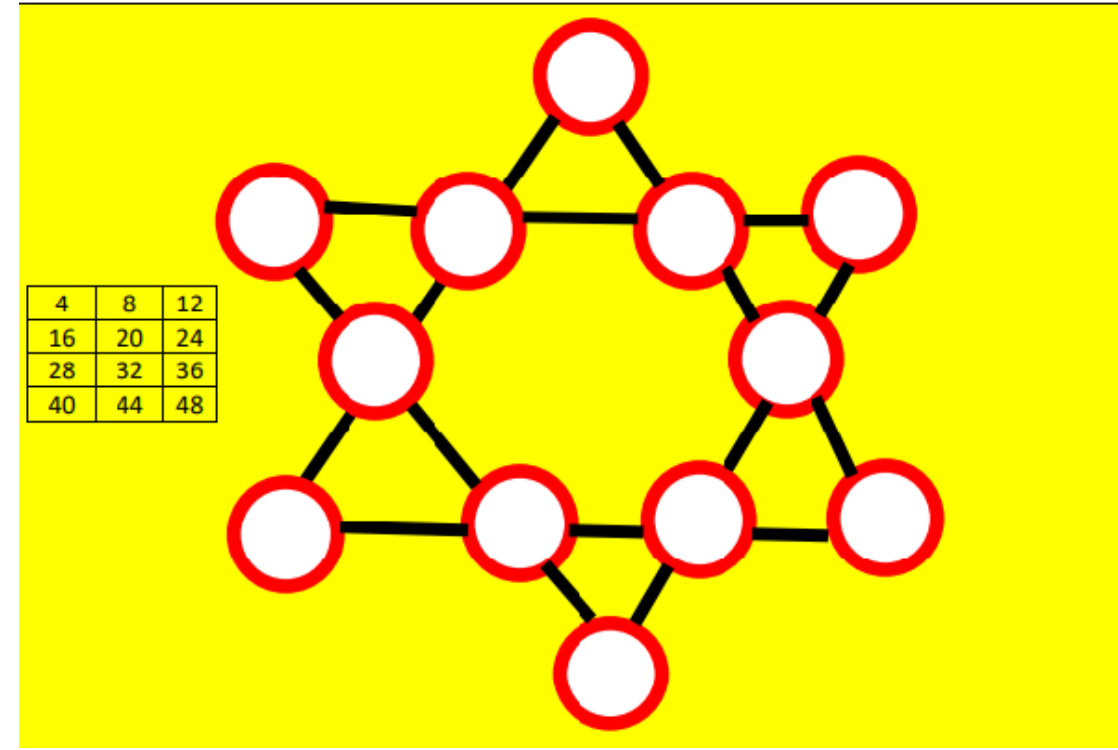

5b. Siguiendo las reglas anteriores solucionar la siguiente estrella mágica:

6. Crear una cuenta de correo electrónico gmail de acuerdo a las orientaciones dadas en clase por el docente. Usando el programa en línea **goconqr** y aplicando los conocimientos y aprendizajes logrados, realizar un mapa mental sobre el vídeo publicado en YOUTUBE por el docente y que puede ser consultado en:

7. Realizar un plegable con el Software Publisher debidamente ilustrado con el tema de los últimos avances Tecnológicos desarrollados en el Campo de la Informática.

8. Construir una maqueta en la cual usted demuestre el uso práctico del sistema binario (0, 1). Revisar los apuntes del cuaderno o realizar la consulta respectiva, registrar la información y los esquemas o ilustraciones así como el funcionamiento en su cuaderno de informática.

9. Realizar una presentación en Power Point u otro software de presentaciones, explicando el trabajo desarrollado en el numeral 8 de la presente guía de trabajo. Debe utilizar imágenes alusivas a su trabajo personal.

10. Realizar un vídeo corto en el que explique la actividad realizada en numeral 8 de esta guía.

11. Haciendo uso del software **CMAPSTOOLS** construir un mapa conceptual sobre la evolución y generaciones de los computadores.

12. Haciendo uso del teclado y del procesador del texto, explicar para que se utilizan las siguientes teclas: alg gr,  $] \$ ,  $[ \{, \wedge, \cdot, \cdot, \cdot, \neg, \cdot, +, \cdot, \mathcal{R}, \% \}$ #, " ", fn, shift, pausa, ¨¨, /.

13. En el mes de Octubre se desarrollará una exposición de trabajos del área de tecnología e Informática usted debe alistar desde ahora el trabajo que va a exponer de las actividades desarrolladas hasta la fecha.